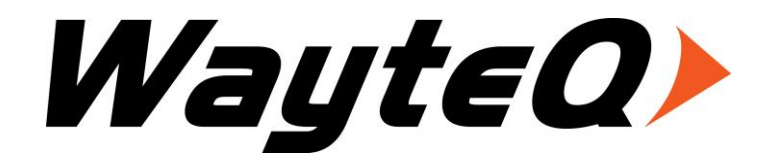

# **HD-95**

Használati utasítás

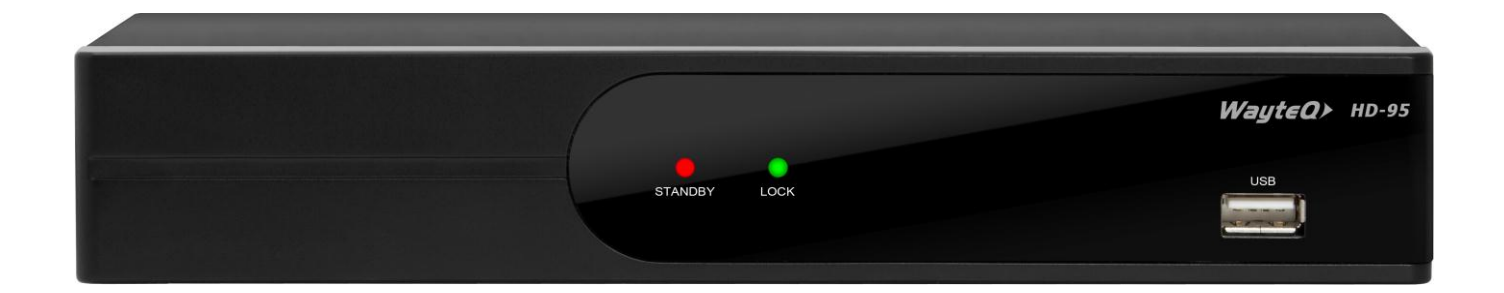

## **Bevezetés**

Köszönjük, hogy WayteQ terméket választott!

Az ön által vásárolt digitális földfelszíni vevőkészülék (DTR) a digitális új, izgalmas világába kalauzolja önt. A kristálytiszta szélesvásznú kép, digitális hang, több információ és új szolgáltatások világába. Mindezt és még többet foglal magába a szabadon fogható fölfelszíni "Free to Air (FTA)" digitális televíziós szolgáltatás.

Kérjük, használatba vétel előtt olvassa el figyelmesen ezt a használati utasítást, hogy a készüléket könnyen és egyszerűen tudja használni.

A jobb szolgáltatás elérése érdekében a használati utasítás tartalma megváltozhat.

A készülék funkciói és tulajdonságai előzetes figyelmeztetés nélkül megváltozhatnak.

Amennyiben eltérést tapasztal, keresse fel weboldalunkat a legfrissebb információkért.

## **Jellemzők**

- SD MPEG-2/HD H.264 és teljes ISDB-T kompatibilitás
- Automatikus PAL/NTSC konvertálás
- 1000 programozható TV és rádió csatorna
- 8 különböző kedvenc csoport kiválasztása
- Többnyelvű OSD menü
- 7 napos elektronikus műsorújság (EPG)
- Menüben előnézeti kép
- 256 színű OSD
- Automatikus vagy kézi csatornakeresés
- Különféle programszerkesztési lehetőségek (kedvencek, mozgatás, zárolás, átnevezés és rendezés)
- Szülői felügyelet
- Könnyen kezelhető menürendszer
- Szoftverfrissítés USB porton keresztül
- Automatikus vagy kézi időzóna állítás, nyári időszámítás támogatása
- Automatikus be/kikapcsolás időzítés
- Felirat támogatása
- Teletext támogatás
- Utoljára nézett csatorna megjegyzése
- Logikai csatornaszám (LCN) támogatása
- Játékok: Teris, Othello, Sudoku
- FAT16 / FAT32 / FAT12, NTFS(Opcionális) támogatása
- MP3/ JPEG/ BMP/ OGG lejátszás
- Felvételek zárolása, törlése, átnevezése, előnézete, lejátszása
- Lejátszás/Szünet/Leállítás/Léptetés
- Gyors keresés előre/hátra 2/4/8/16/24-szeres sebességgel,
- Lassított keresés előre/hátra 1/2, 1/4, 1/8 sebességgel
- Könyvjelző beállítása, lépés könyvjelző pontra

## **Biztonsági figyelmeztetések**

- Tűz, vagy elektromos áramütés elkerülése érdekében ne bontsa meg a készülék burkolatát, szükség esetén csak szakemberrel végeztesse! A készülék megbontása esetén a jótállás érvényét veszti.
- Tartsa távol a készüléket nedves, vizes helyiségtől, tárgyaktól.
- Tartsa távol közvetlen napfénytől és hőforrástól.
- Ne takarja el a készülék ventillátornyílásait.
- Rendellenes működés esetén áramtalanítsa a készüléket.
- Ne érintse meg a készüléket villámlás esetén, mert elektromos áramütés kockázata állhat fenn.
- Kapcsolja ki a készüléket teljesen, amennyiben hosszabb ideig nem használja a készüléket.
- Győződjön meg róla, hogy tisztítás előtt kikapcsolta és kihúzta a készüléket a fali aljzatból. A burkolat tisztításához, használjon enyhén szappanos, nedves ruhát, majd törölje át egy száraz ruhával.

## **A doboz tartalma**

- WayteQ HD-95 dekóder
- 1,5m Scart Scart kábel
- Távvezérlő
- 2 db AAA elem a távvezérlőhöz
- Használati utasítás
- Jótállási jegy

## **Alapvető kezelés**

A használati utasítás olvasása közben láthatja majd, hogy a készülék mindennapi használata könnyen kezelhető, felhasználóbarát menükön alapszik. A menük segítenek kihozni a legtöbbet a készülékből, végigvezetni az üzembe helyezést, csatornarendezést, TV-nézést és sok más lehetőséget.

A legtöbb funkciók a távvezérlő gombjaival érhető el, néhány a készülék előlapján is megtalálható.

A dekóder használat egyszerű, mindig készen áll a használatra és a felkészíthető jövőben megjelenő új funkciók használatára.

Kérjük, vegye figyelembe, hogy az új szoftver megváltoztathatja a készülék funkcióit.

Amennyiben problémát tapasztal, a készülék működésében nézze át az útmutató "Hibaelhárítás" fejezetét, vagy forduljon a szervizhez.

# **Távvezérlő**

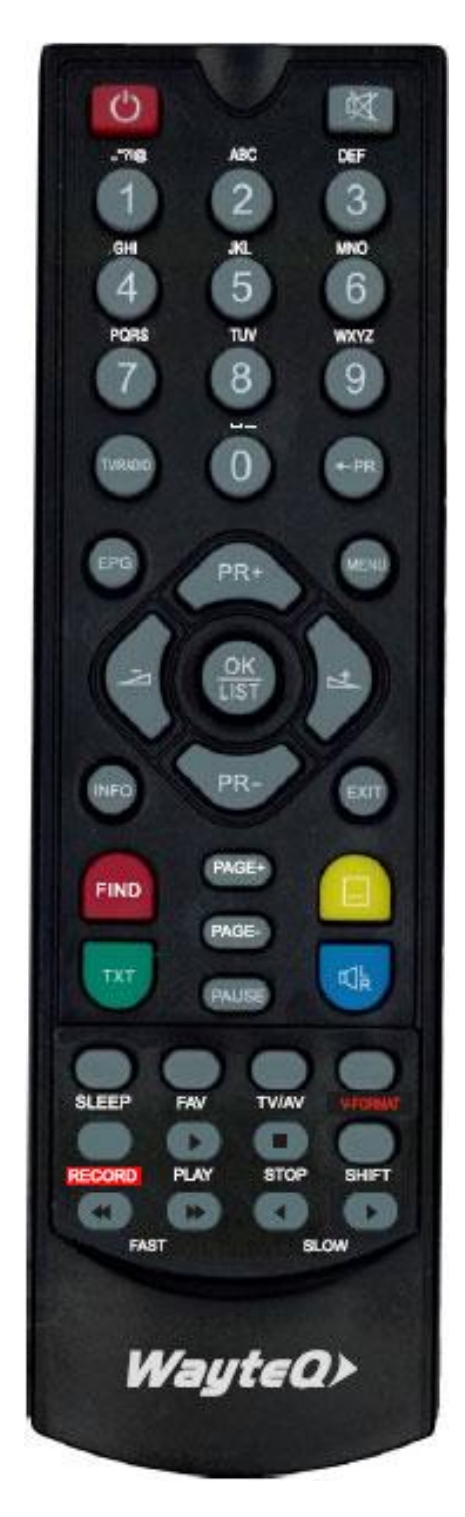

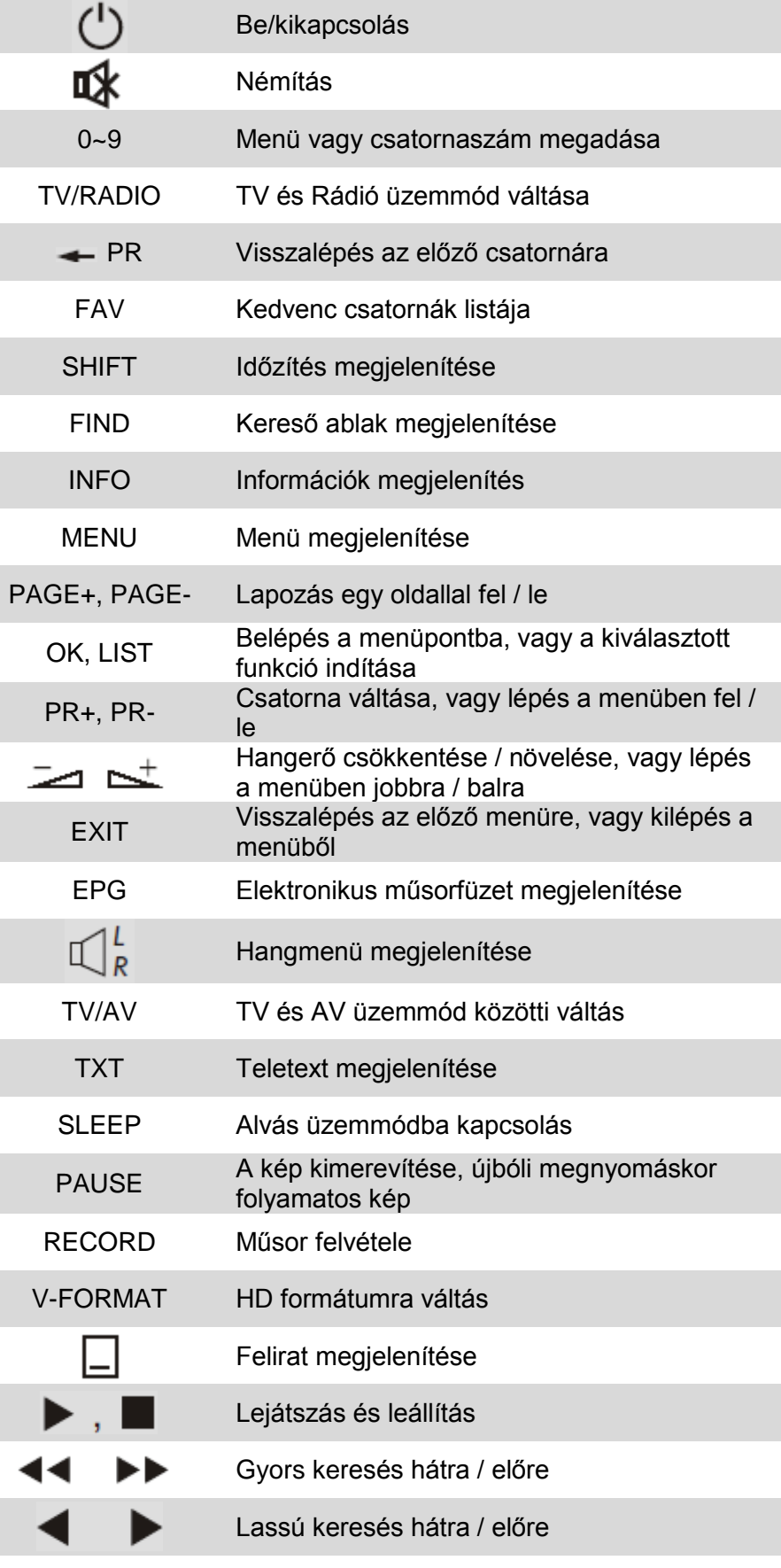

# **Előlap**

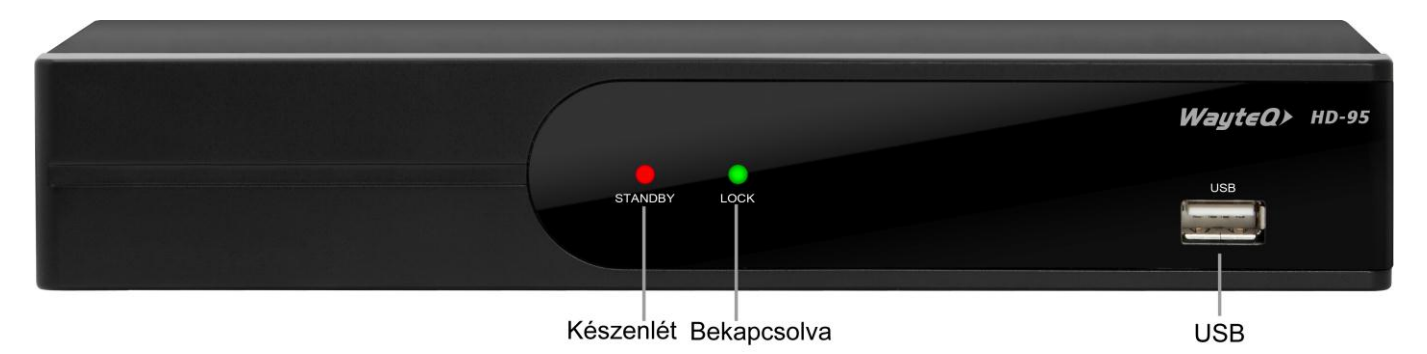

**Hátlap**

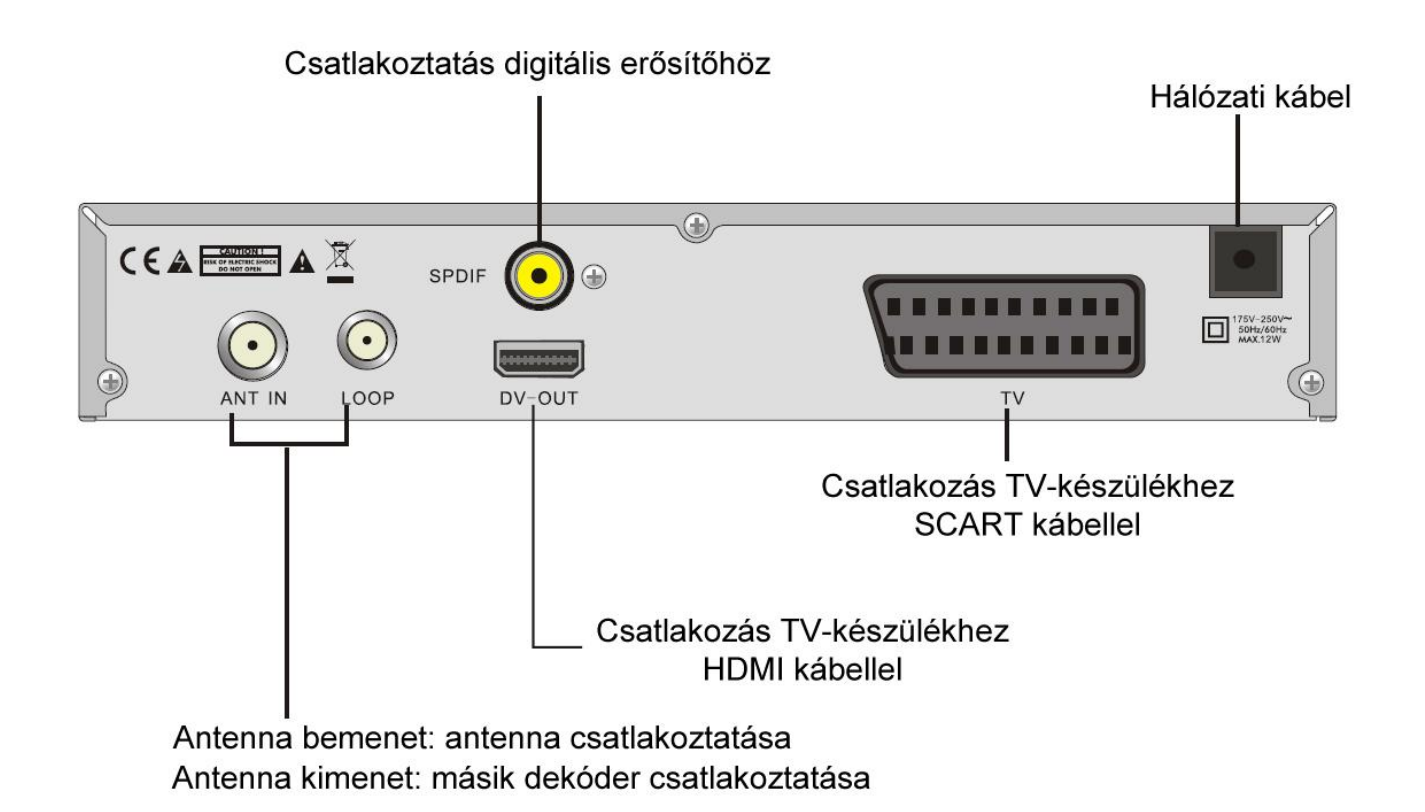

# **Csatlakoztatás TV-készülékhez SCART-kábellel**

## Antenna

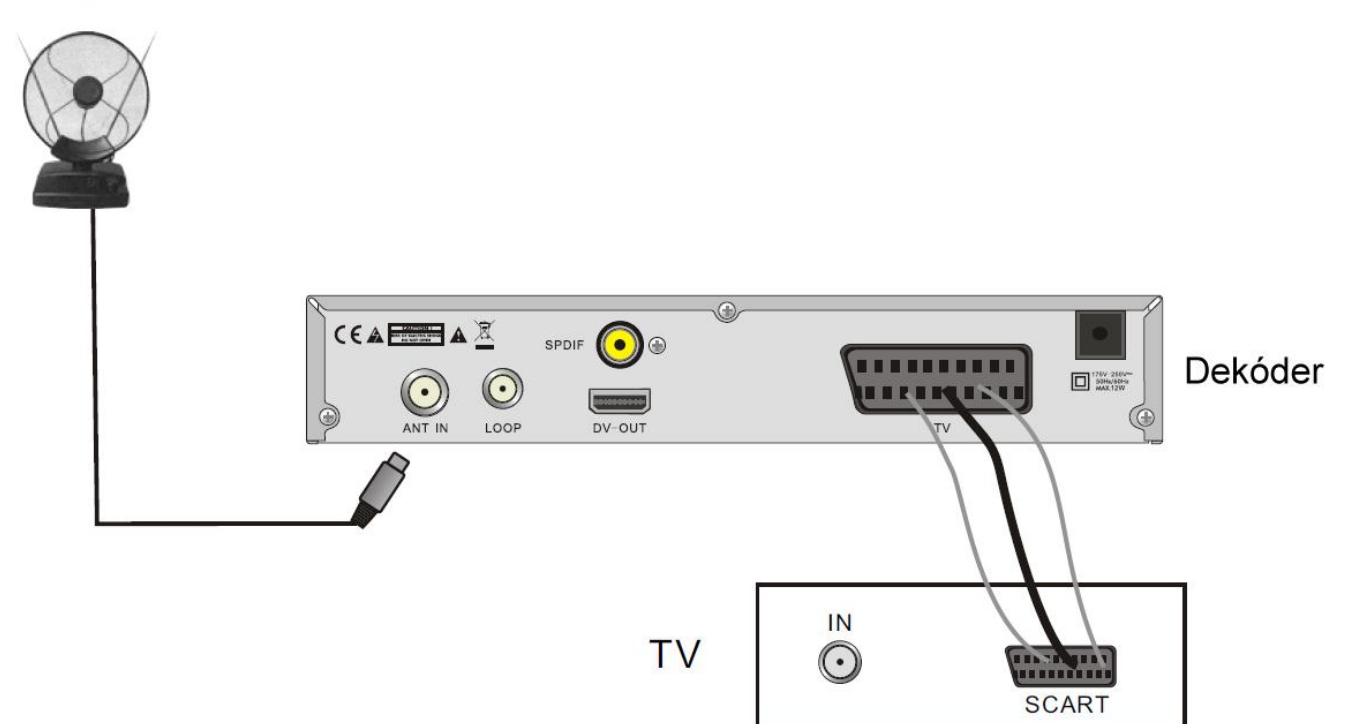

# **Csatlakoztatás erősítőhöz**

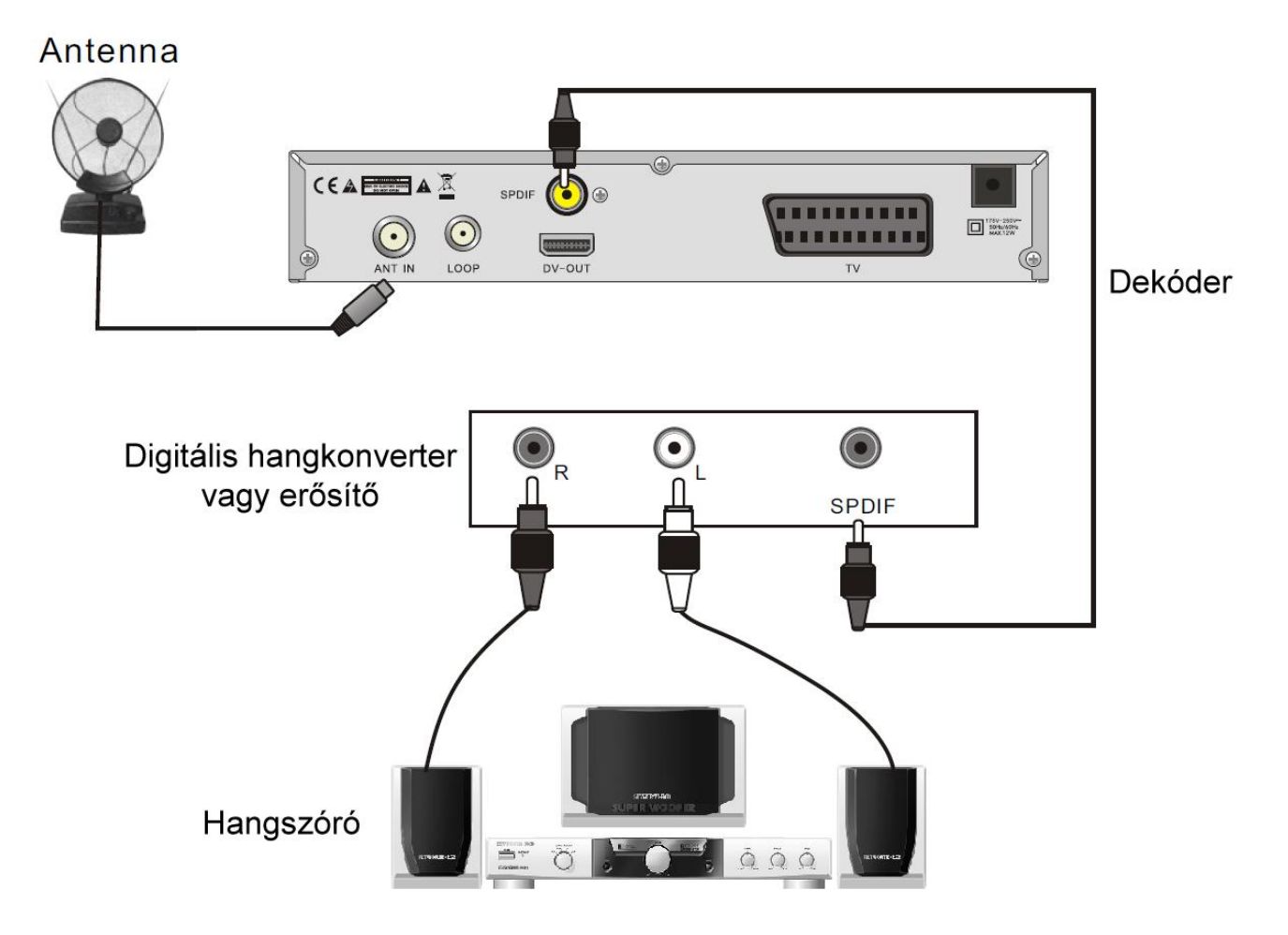

# **Üdvözlő képernyő**

Az első bekapcsoláskor az alábbi képernyő jelenik meg:

Nyomja meg a **[PR+, PR-]** gombot a kívánt menü kijelöléséhez **"Régió", "Kijelző mód", "Képarány"** és **"Nyelv"**.

A  $\equiv$   $\equiv$   $\pm$  gombokkal állítsa be a kívánt értéket.

A kijelölést állítsa az **[OK]** menüpontra, majd nyomja meg az **[OK]** gombot az **"Automatikus keresés"** menü megjelenítéséhez.

A kilépéshez nyomja meg az **[EXIT]** gombot.

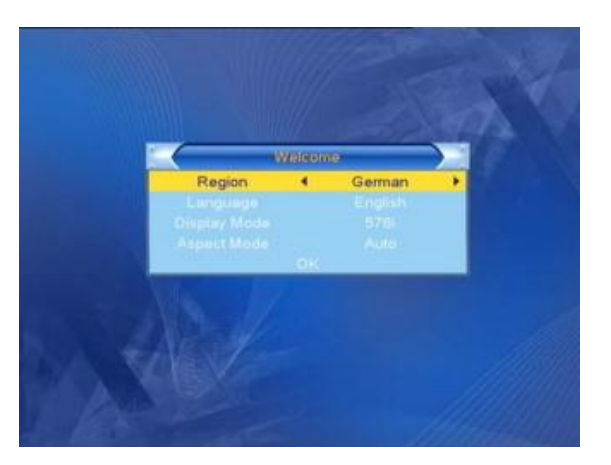

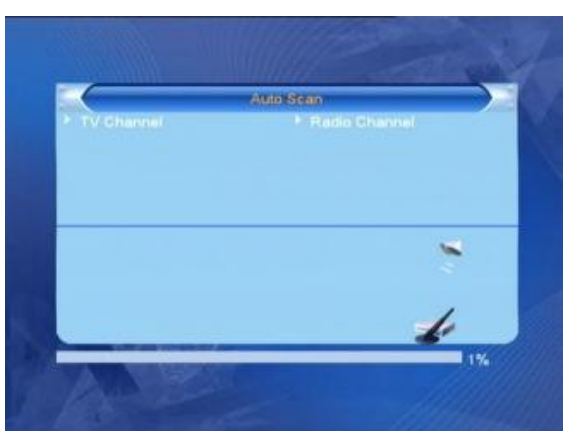

## **Főmenü**

A **[MENU]** gomb megnyomásával beléphet a Főmenübe.

A Főmenü az alábbi 6 almenüt tartalmazza:

- **- Csatornaszerkesztés**
- **- Telepítés**
- **- Rendszerbeállítások**
- **- Beállítás**
- **- Játékok**
- **- Felvétel**

## **1. Csatornaszerkesztés**

Jelölje ki a **"Csatornaszerkesztés"** menüpontot és nyomja meg az **[OK]** gombot. A **"Csatornaszerkesztés"** menü 3 almenüt tartalmaz: **"TV Programlista"**, **"Rádió Programlista"** és **"Összes törlése"**.

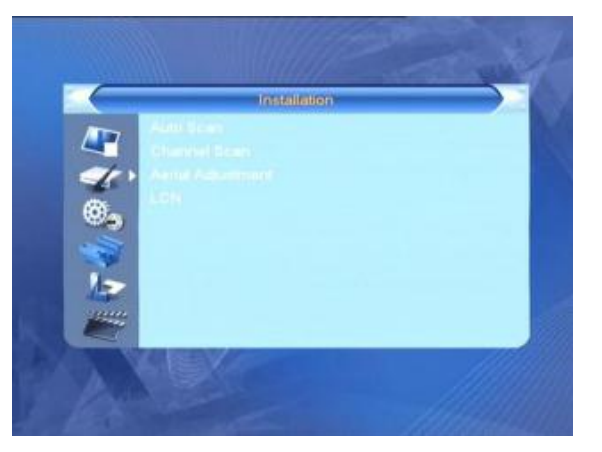

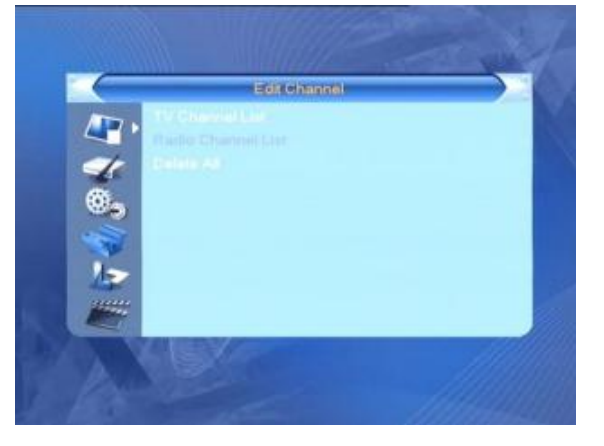

#### **1.1 TV Programlista**

#### 1. Előnézet

Nyomja meg a **[PR+, PR-]** gombokat a nézni kívánt csatornák kijelöléséhez, majd nyomja meg az **[OK]** gombot az előnézeti ablakban történő megjelenítéshez. Ha a sárga kurzort le vagy fel elmozdítja, akkor egy szürke vonal jelenik meg, ami az előnézeti ablakban megjelenített csatornát jelöli.

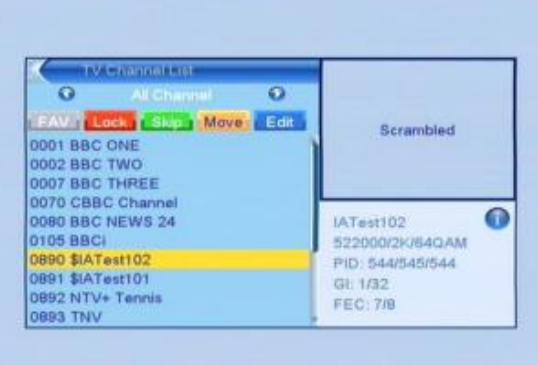

#### 2. Kedvenc csatornák kijelölése

Nyomja meg a **[FAV]** gombot a **"Kedv"** fülre ugráshoz. Jelölje ki a csatornát és nyomja meg az **[OK]** gombot a kedvenc csoportok listájának megjelenítéséhez. A listában jelölje ki azt a csoportot, amelybe a csatornát el kívánja helyezni, majd nyomja meg az **[OK]** gombot. Ez után a kiválasztott csatorna mellett megjelenik a kedvenc jelzés. A kedvencek szerkesztéséből a **[FAV]** gomb újbóli megnyomásával léphet ki.

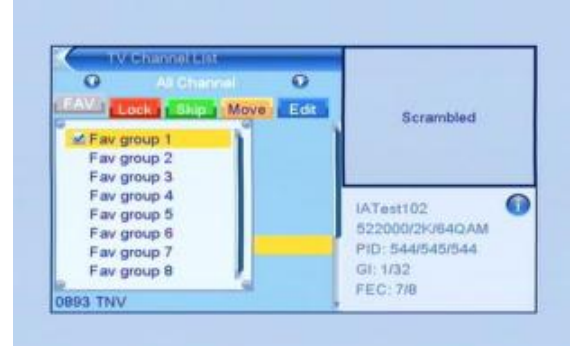

#### 3. Csatornák zárolása

Nyomja meg a **[piros]** gombot A **"Tiltás"** fül kiemeléséhez. Jelölje ki a zárolni kívánt programot, majd nyomja meg az **[OK]** gombot. A zárolást visszavonhatja az **[OK]** gomb újbóli megnyomásával.

A **"Tiltás"** fül eredeti állapotához nyomja meg újra a **[piros]** gombot.

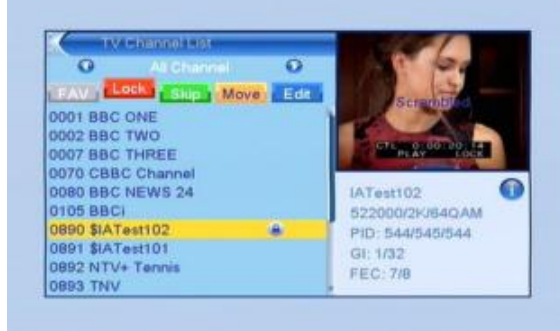

#### 4. Csatornák átlépése

Nyomja meg a **[zöld]** gombot az **"Kihagy"** fül kiemeléséhez. Jelölje ki az átlépésre szánt csatornát, majd nyomja meg a az **[OK]** gombot. A kijelölést visszavonhatja az **[OK]** gomb újbóli megnyomásával.

Nyomja meg a **[zöld]** gombot újra az átlépés menüből történő kilépéshez, az **"Kihagy"** fül az eredeti állapotba kerül.

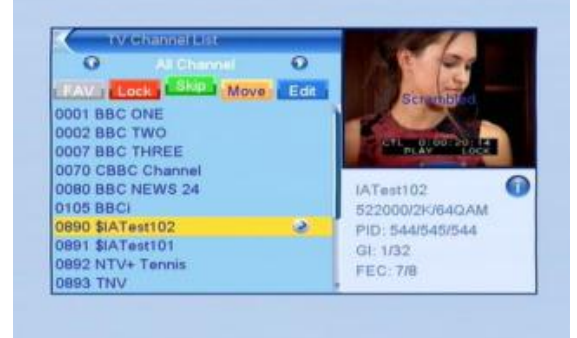

Nyomja meg a **sárga** gombot az **"Áthely"** fül kiemeléséhez. Jelölje ki az áthelyezni kívánt csatornát és nyomja meg az **[OK]** gombot. A **[PR+, PR-]** gombokkal helyezze át a csatornát a kívánt helyre, majd nyomja meg az **[OK]** gombot a véglegesítéshez.

A sárga gomb újbóli megnyomásakor az **"Áthely"** fül eredeti állapotba kerül.

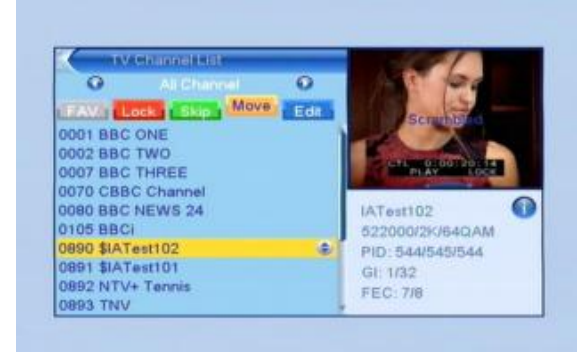

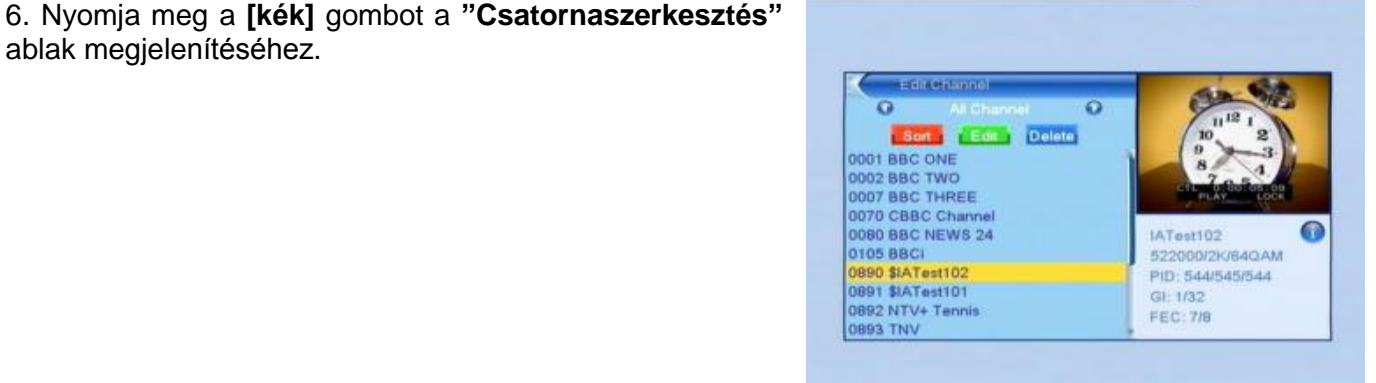

**a). Rendezés (piros gomb)**

ablak megjelenítéséhez.

Nyomja meg a piros gombot a **"Rend"** fül kiemeléséhez. **Név (A-Z):** Ábécé sorrend a \$ karakter figyelmen kívül hagyásával, a számok kerülnek előre, majd a nagybetűk, végül a kisbetűk.

**Név (Z-A):** Az előző sorrend visszafelé.

**Ingyenes/Kódolt:** Az ingyenes csatornák a lista elejére kerülnek, a kódolta a végére.

**Zárolt:** Minden zárolt csatorna a lista elejére került. **Alap:** Az eredeti sorrend

#### **b) Szerkesztés (zöld gomb)**

Nyomja meg a zöld gombot a **"Szerk"** fül kiemeléséhez. Válassza ki a csatornát, majd nyomja meg az **[OK]** gombot az **"Átnevezés"** ablak megjelenítéséhez.

Az **"Átnevezés"** ablakban a **[sárga]** gomb megnyomásával válthat a kis és a nagybetűk között; a **[piros]** gombbal törölheti a kurzor helyén lévő karaktert; a

 $\equiv$   $\pm$  gombokkal mozgathatja a kurzort jobbra vagy balra, a **[PR+, PR-]** gombokkal fel vagy le; a karakter beírásához nyomja meg az **[OK]** gombot. A tároláshoz nyomja meg a **[kék]** gombot.

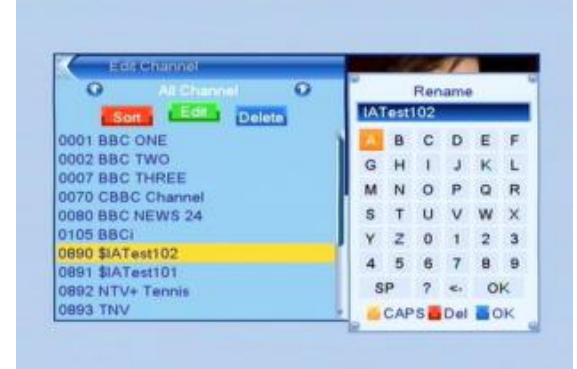

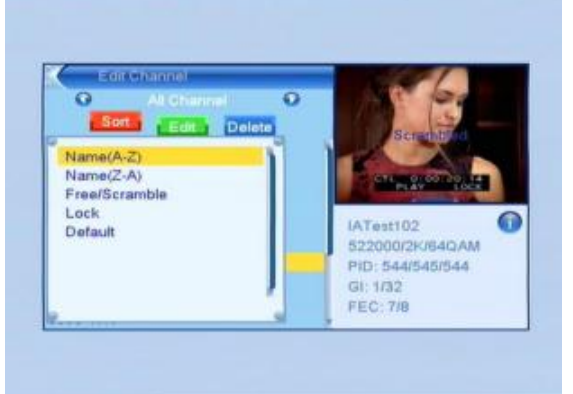

#### **c) Törlés (kék gomb)**

Nyomja meg a kék gombot a **"Töröl"** fül kiemeléséhez. Jelölje ki a törölni kívánt csatornát és nyomja meg az **[OK]** gombot. A törlési jel visszavonásához nyomja meg újra az **[OK]** gombot.

Nyomja meg az **[EXIT]** gombot, megjelenik a megerősítő kérdés **"Biztosan törölni akarja?"**. Válassza ki az **"Igen"** gombot és nyomja meg az **[OK]** gombot a törléshez, vagy válassza a **"Nem"** gombot és nyomja meg az **[OK]** gombot a törlés nélküli kilépéshez.

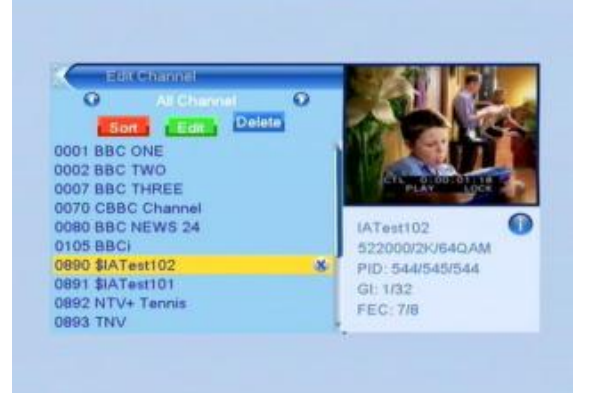

#### **1.2 Rádió Programlista**

A műveletek megegyeznek az **1.1 TV Programlista** menüpontban ismertetekkel.

#### **1.3 Összes törlése**

Állítsa a kurzort a **"Delete All"** menüpontra és nyomja meg az **[OK]** gombot. Megjelenik egy megerősítő kérdés: **"Figyelem! Biztosan töröl minden csatornát?"**.

Válassza ki az **"Igen"** gombot és nyomja meg az **[OK]** gombot a törléshez, vagy válassza a **"Nem"** gombot és nyomja meg az **[OK]** gombot a törlés nélküli kilépéshez.

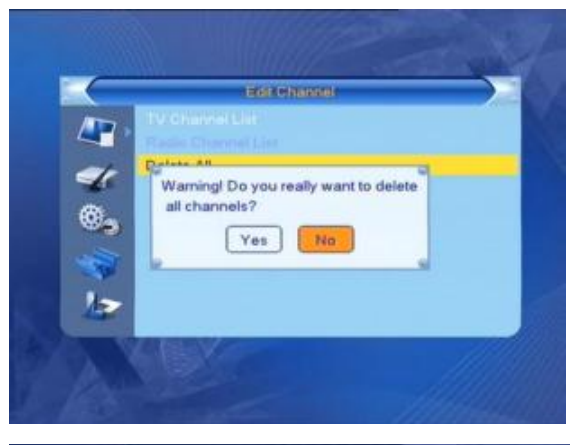

## **2. Telepítés**

1. A **PR+, PR-** gombokkal mozgassa a kurzort fel vagy le. 2. Nyomia meg **[EXIT]** vagy a  $\sim$  gombot a bal oldali menü eléréséhez.

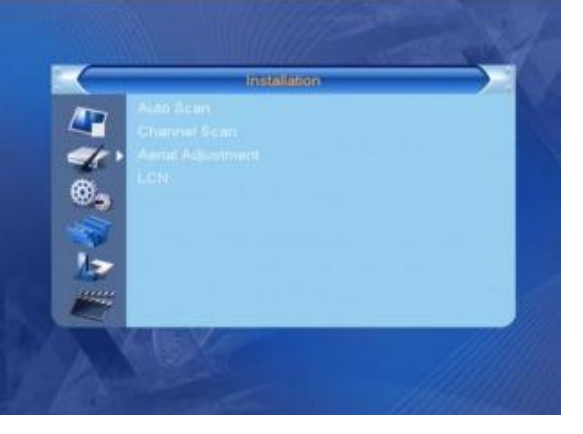

#### **2.1 Automatikus keresés**

Az **"Automatikus keresés"**-be lépéskor az alábbi menü jelenik meg.

Ha csak a kódolatlan adásokat akarja megkeresni, akkor a **"Csak FTA"** menüpontban válassza **[Bal/Jobb]** gombokkal az **"Igen"** beállítást, az összes csatorna kereséséhez a **"Nem"** lehetőséget.

Állítsa a kijelölést a **"Keresés"-**re és nyomja meg az **[OK]** gombot a keresés indításához.

Az **[EXIT]** gomb megnyomásával léphet ki a menüből.

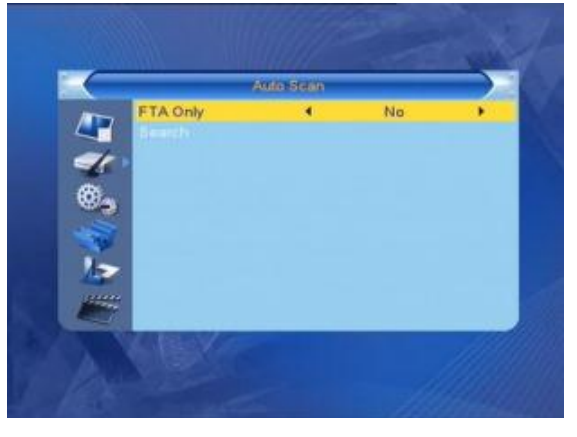

#### **2.2 Kézi keresés**

A **"Kézi keresés"** menüpontban a következő képernyő lesz látható.

Két lehetőség áll fenn. Kereshet **"Csatorna szerint"** vagy **"Frekvencia szerint"**.

Amikor a kiválasztott **"Keresési sáv"** az UHF és a regió **"Magyar"**, a csatorna száma 21 és 69 között lesz. Amikor a keresési sáv a VHF és a regió **"Magyar"**, a csatorna száma 05 és 13 között. (A régió függvényében.)

Amikor végzett a beállítással a kiemelést állítsa a **"Keresés"** opcióra majd nyomja meg az **[OK]** gombot a keresés indításához.

Nyomja meg az **[EXIT]** gombot a keresés leállításához és az aktuális állapot mentéséhez.

#### **2.3 Antenna beállítás**

Az **"Antenna beállítás"** menüpontban a következő képernyő lesz látható.

A **"Program szám"** almenüben a **[Bal/Jobb]** gombbal válassza ki az RF modulációs csatornát.

A **"LNC-táplálás"** almenüben nyomja meg a **[Bal/Jobb]** gombot az **"Ki"** és a **"Be"** opció közötti váltáshoz.

1. A **[PR+, PR-]** gombokkal mozgathatja a kijelölést fel vagy le.

2. Nyomja meg az **[EXIT]** gombot a visszalépéshez.

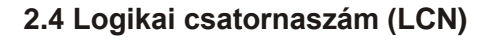

Nyomja meg a **[Bal/Jobb]** gombot a **"Ki"** és a **"Be"** opció közötti váltáshoz.

## **3. Rendszerbeállítás**

A **"Rendszerbeállítás"** menüpontban a következő képernyő lesz látható. 8 almenüt tartalmaz: **"Nyelv", "TVrendszer", "Helyi időbeállítása", "Időzítő beállítása", "Gyermekzár", "OSD-beállítás", "Kedvencek"** és **"Auto készenlét"**.

A **[Fel/Le]** gombokkal választhat a menüpontok közül. A kijelölt menüpontba az **[OK]** gomb megnyomásával léphet.

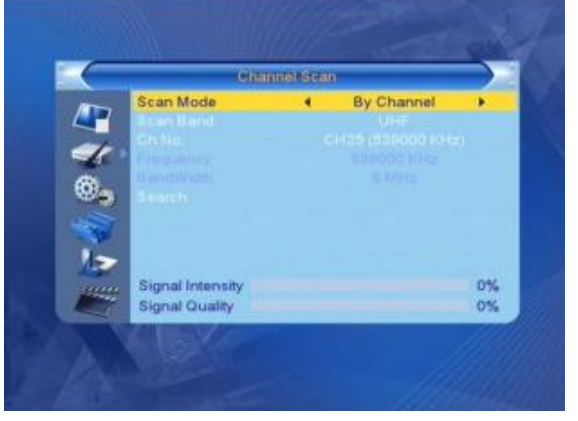

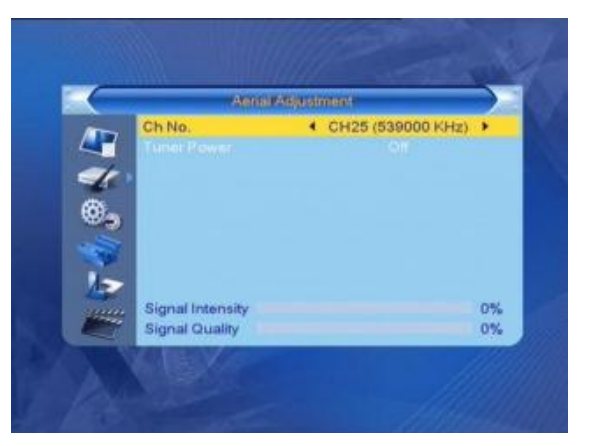

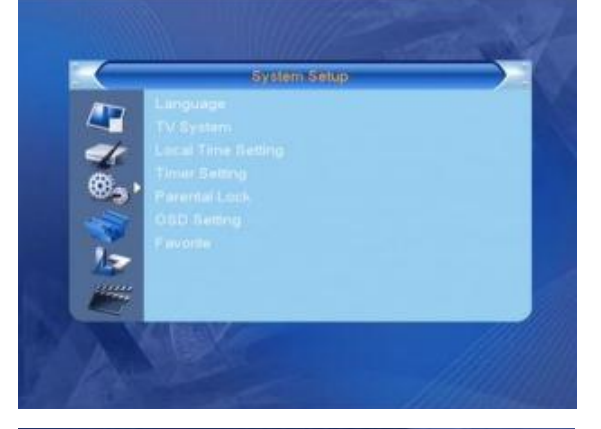

#### **3.1 Nyelv**

1. Nyomja meg az **[OK]** gombot a **"Nyelv"** menüpontba lépéshez. Nyomia meg a  $\equiv$   $\equiv$   $\equiv$  gombokat a nyelv kiválasztásához, a **[PR+, PR-]** gombokkal a kijelölést fel és le mozgathatja.

2. Nyomja meg a **[MENU]** vagy az **[EXIT]** gombot a beállítás tárolásához és a kilépéshez.

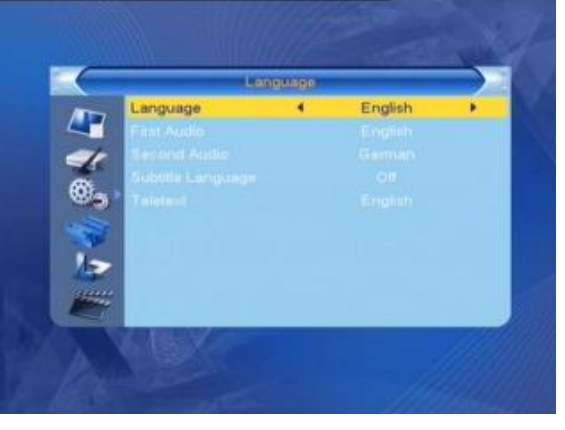

#### **3.2 TV-rendszer**

A **[PR+, PR-]** gombokkal a kijelölést fel és le mozgathatja, a  $\equiv$   $\pm$  gombokkal megváltoztathatja a paramétereket, a változtatás hatása azonnal látható.

- **1. Video felbontás:** 480i / 480p / 576i / 576P / 720P / 1080i.
- **2. Képernyő-formátum:** 4:3L, 4:3PS, 16:9 és Auto.
- **3. Videojel:** YUV, RGB
- **4. Digitális hangkimenet**: LPCM és BS

**3.3 Helyi idő beállítás**

#### **1. Helyi:** régió kiválasztása.

**2. GMT alkalmazás:** Választhat a **"Be"** és az **"Ki"** között. **"Ki"** esetében az **"GMT eltérés"** és az **"Nyári idő"** elem nem állítható.

**3. GMT eltérés:** Az **"GMT alkalmazás" "Be"** állapotában, a dátum és idő információk automatikusan a képernyőre kerülnek. A **"Dátum"** és **"Idő"** menüpontok nem lesznek elérhetőek. Válassza ki a megfelelő beállítást!

**4. Nyári idő:** Válasszon az **"Be"** és az **"Ki"** között. Az **"Ki"** a normál időt jelzi, az **"Be"** 1 órával többet.

**5. Dátum, Idő:** Ha az **"Időzóna használat"** állapota **"Ki"**, a **"Dátum"** és **"Idő"** menüpontok elérhetőek lesznek, az **"Időzóna eltérés"** pedig nem. Használja a számgombokat a megfelelő érték megadásához. A beállítás végén nyomja meg a **[MENU]** vagy az **[EXIT]** gombot a kilépéshez és beállítás eltárolásához. Ha nem megfelelő értéket ad meg, akkor a rendszer az **"Érvénytelen adat! Folytatja?"** figyelmeztető üzenetet jeleníti meg. Álljon az **"Igen"** gombra és nyomja meg az **[OK]** gombot a módosítás folytatásához, vagy válassza a **"Nem"** gombot a kilépéshez.

#### **3.4 Időzítő beállítások**

Ha nincs csatorna behangolva, ebbe a menüpontba nem tud belépni. 8 időzítés állítható be. Válassza ki a megfelelőt a **[Fel/Le]** gombokkal, majd nyomja meg az **[OK]** gombot a belépéshez.

1. **Időzítő mód**: Az alapérték az **"Ki"**. Beállíthatja az időzítést **"Egyszeri", "Naponta** és **"Ki"**.

2**. Időzítő service**: a csatorna kiválasztása.

3. **Bekapcsolási dátum, idő**: A számgombokkal adja meg a kívánt dátumot és időt.

4. **Időtartam**: Adja meg az időtartamot. A bekapcsolás után a megadott időtartam elteltével a készülék automatikusan kikapcsol.

Nyomja meg a **[MENU]** vagy **[EXIT]** gombot a tároláshoz és kilépéshez.

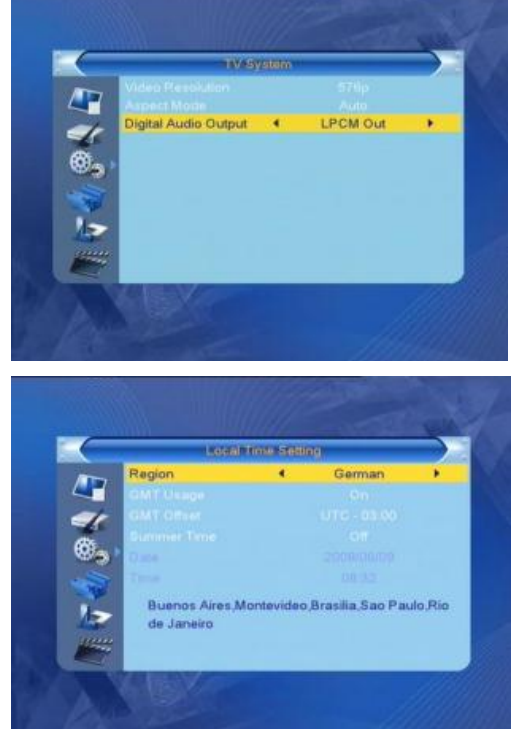

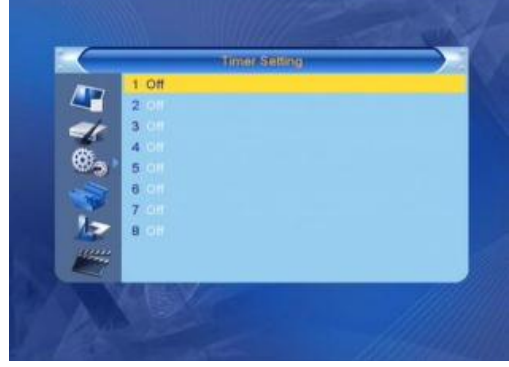

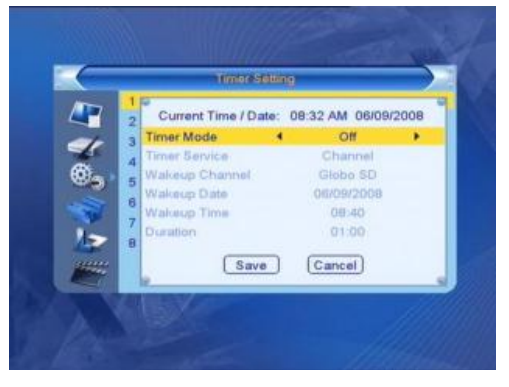

#### **3.5 Gyermekzár**

A **"Gyermekzár"** menübe lépés előtt meg kell adni a kódot. A gyári kód: 0000.

**1. Menü zárás:** A  $\equiv$  **N** gombokkal válthat az "Ki" és **"Be"** között. **"Be"** állapot esetében a legtöbb menüpontba nem léphet be a kód megadása nélkül.

**2. Programzár:** A  $\equiv$   $\equiv$   $\equiv$   $\equiv$  gombokkal válthat az "Ki" és **"Be"** között. A gyári érték a **"Ki"**. **"Be"** állapot esetében a zárolt csatornák nem jelennek meg a **"Csatornaszerkesztés"** listában a megfelelő kód megadásáig.

**3. Új jelszó:** A számgombokkal adja meg az új kódot.

4. Jelszó megerősítés: Adja meg az új kódot ismét. A "Jels kóddal. Ez után megjelenik a "A jelszó változtatása sikerült arról kap figyelmeztetést, hogy adja meg az új kódot, illetve a kód megerősítését újra, ha azok nem egyeznek.

#### **3.6 OSD-beállítás**

**1. OSD késleltetés:** A  $\equiv$  **extra** gombokkal válasszon megfelelő értéket 1 és 10 között egyesével. Az alapérték **5**. **2. OSD áttetszőség:** A **gombokkal válasszon "Ki"**, 10%, 20%, 30%, 40%. Az alapérték az **"Ki"**. Nyomja meg a **[MENU]** vagy **[EXIT]** gombot a tároláshoz és kilépéshez.

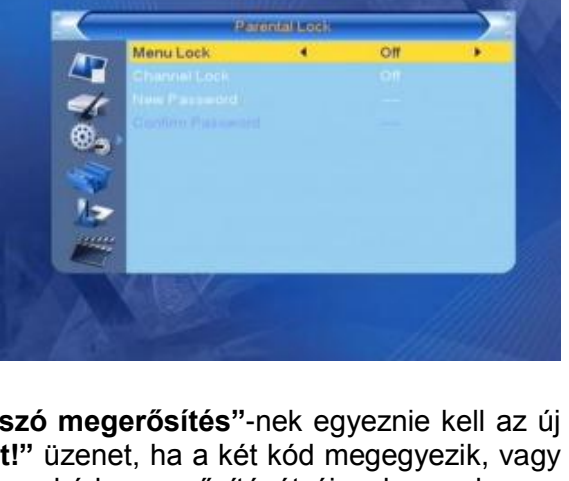

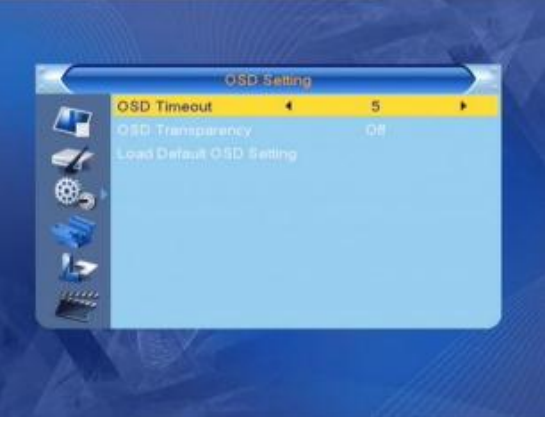

#### **3.7 Kedvenc**

8 kedvenc csoport lista jelenik meg az ablakban. A **[PR+, PR-]** gombokkal válasszon ki egyet és nyomja meg az **[OK]** gombot a csoport átnevezéséhez.

#### **3.8 Auto készenlét**

Válasszon a **"Be"** vagy **"Ki"** lehetőségből.

## **4. Beállítás**

1. A **PR+, PR-** gombokkal mozgathatja a kurzort le és fel. 2. Az **EXIT** vagy a  $\Box$  gombbal léphet át a bal oldali menübe.

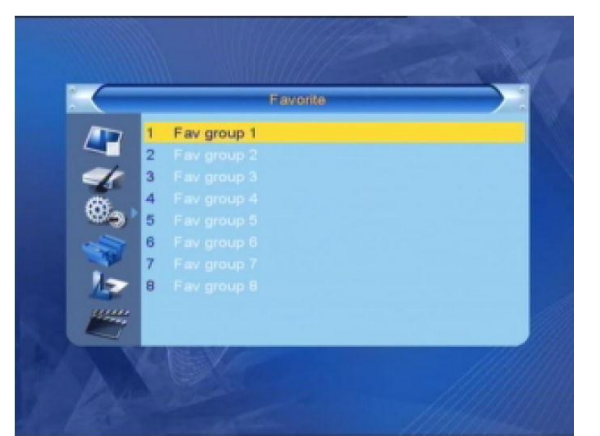

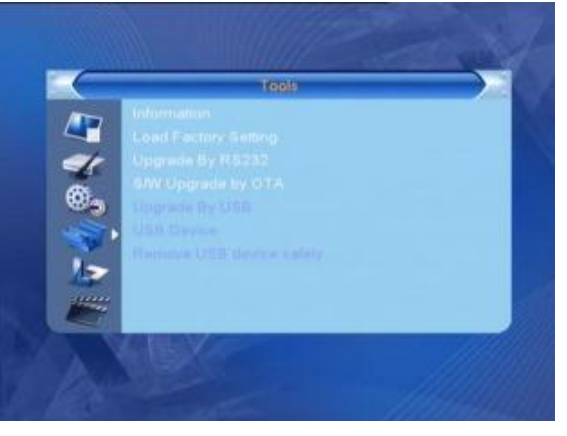

#### **4.1 Információ**

Az **"Információ"** menübe lépés után a következő képernyő jelenik meg.

A képernyő információkat jelenít meg a dekóderről.

Az **[EXIT]** gombbal kiléphet a menüből.

#### **4.2 Gyári beállítások**

Ha be akar lépni a **"Gyári beállítások"** menübe és megnyomja az **[OK]** gombot, egy kódot kérő szövegdoboz jelenik meg. A gyárilag beállított kód: 0000. Ha jól adja meg a kódot a következő képernyő jelenik meg.

Ha a **"Igen"** gombot választja, minden beállított érték a gyári állapotba kerül.

**Megjegyzés:** Ezt a funkciót kellő körültekintéssel használia!

#### **4.5 S/W frissítés USB-n (csak haladóknak)**

1. **Frissítőfájl**: A frissitő fájl megjelenítése.

2. **Frissítési mód**: Választhat az **"AllCode"**, **"radioback"** és a **"maincode"** opció közül. A frissítési módok közötti váltáskor az A **"Frissítőfájl"** menüpont az alábbi táblázat szerinti fájlt jeleníti meg:

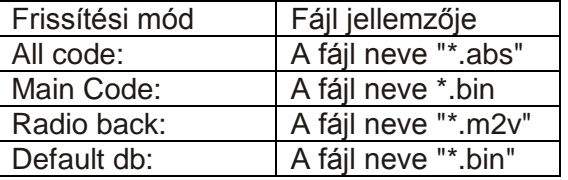

Válassza ki a frissítési módot és a frissítő fájlt, ez után elkezdődhet a frissítés USB-ről.

3. Nyomja meg az **[OK]** gombot a **"Start"** menüponton a frissítés elindításához.

Ha USB eszköz nincs csatlakoztatva, ez a menüpont nem elérhető.

#### **4.6 Médialejátszó**

Az **"Médialejátszó"** menü automatikusan megjelenik, amikor egy USB meghajtót csatlakoztat az USB porthoz. Nyomja meg az **[OK]** gombot a belépéshez.

Az **"Médialejátszó"** menü nem elérhető, ha nincs USB eszköz csatlakoztatva. A **"Médialejátszó"** lista nem lesz tárolva az USB eszköz eltávolításakor, vagy készenléti, illetve kikapcsolt állapotba állításkor.

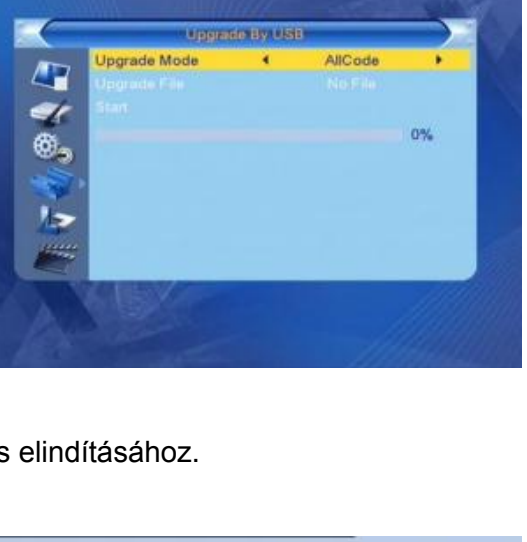

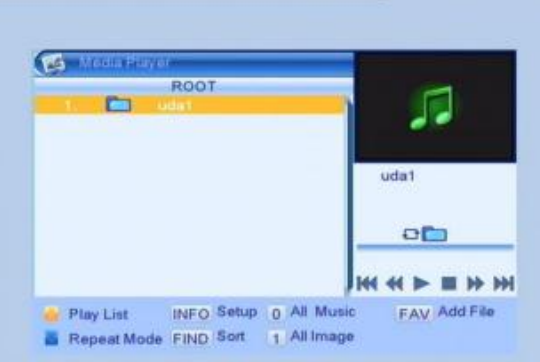

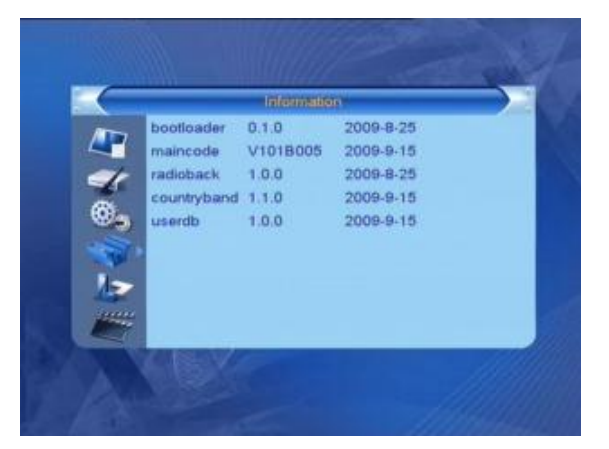

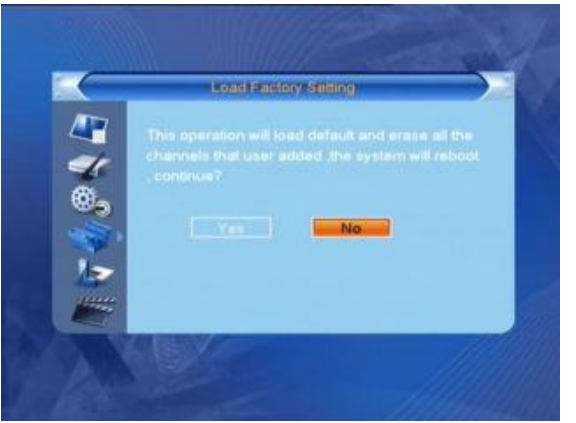

A kijelölősávot a **[Fel/ L e ]** gombokkal mozgathatja, a következő oldalra a **[PAGE]** gomb megnyomásával léphet. Az **[OK ]** gomb megnyomásával léphet be a mappába, vagy indíthatja el a fájl lejátszását a kijelölt elemen. A lejátszás végén automatikusan megjelenik az USB men ü . **Funkció gombok**

**[sárga]**: a lejátszási lista megjelenítése .

**[kék ]**: ismétlési mód kiválasztása

1. A **[ 0 ]** gomb megnyomásával minden zene a listába kerül.

- 2. A **[ 1 ]** gomb megnyomásával minden kép a listába kerül .
- 3. Az **[INFO ]** gomb megjeleníti a **"Beállítás "** menüt .
- 4. A **[FIND ]** gomb megjeleníti a **"Rend "** menüt .
- 5. **[FAV ]** : Egy kép hozzáadása a listához.

## **Lejátszási lista**

A **[FAV ]** gombbal képet vagy zenét adhat a listához .

Az **[OK]** gomb megnyomásával lejátszhatja a zenét, vagy megjelenítheti a kiválasztott képet, valamint a listából törölheti az elemeket .

**[piros ]**: Megjelenítése teljes képernyőn .

**[sárga ]**: Kiválasztott kép törlése .

**[kék ]**: Minden kép törlése a listából .

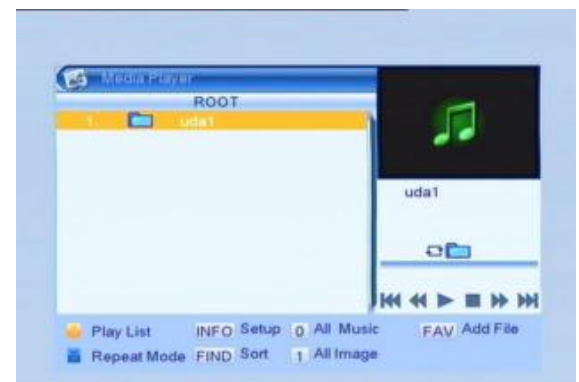

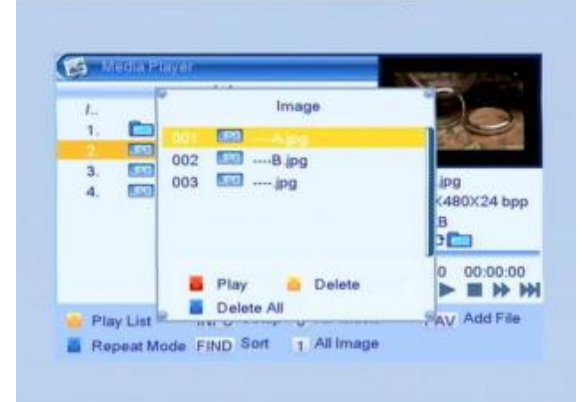

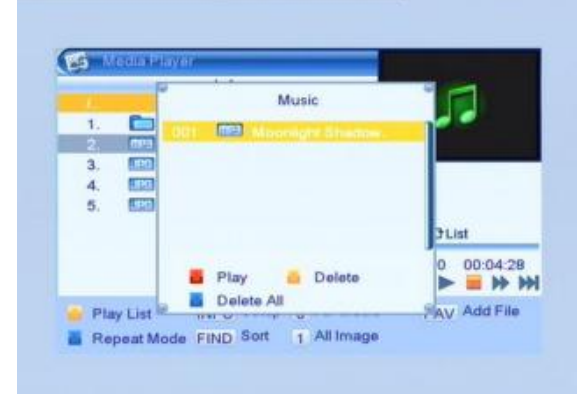

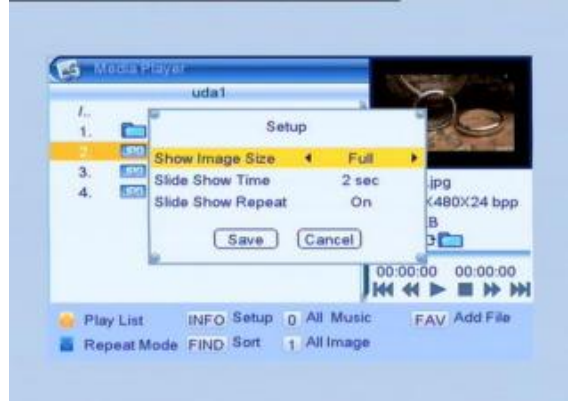

#### **Zenelista**

A **[PR+,PR - ]** gombokkal válassza ki a zenét, majd a **[FAV ]** gombbal adja hozzá a listához, vagy nyomja meg a **[ 0 ]** gombot az összes zene listába helyezéséhez .

A **[sárga ]** gombbal válassza a **"Zene "** menüpontot listaválasztóból. A zenelistában válassza ki a lejátszandó zenét, valamint a listából törölheti az elemeket .

**[piros ]:** Zen e lejátszása .

**[sárga ]:** Kiválasztott zene törlése .

**[kék ]:** Minden zene törlése a listából .

#### **Képlista**

A **[PR+,PR - ]** gombokkal válassza ki a képet, majd a **[FAV]** gombbal adja hozzá a listához, vagy nyomja meg a **[ 1 ]** gombot az összes kép .

A **[sárga ]** gombbal válassza a **"Kép "** menüpontot listaválasztóból. A képlistában válassza ki a lejátszandó képet, valamint a listából törölheti az elemeket .

**[piros] :** Kép megjelenítése .

**[sárga]:** Kiválasztott kép törlése .

**[kék]:** Minden kép törlése a listából .

#### **Beállítás**

**Képméret: lehet "Teljes" vagy "Eredeti".** 

#### **Diavetítés ideje**: 1-10 mp között állítható. **Diavetítés ismétlése**: **"Be"** vagy **"Ki"** kapcsolható.

#### **Rendezés**

A **[FIND]** gomb megnyomásával megjelenik a rendezési lista. **Név (A-Z)**: Az Ábácé sorrend a \$ karakter nélkül, a számokkal kezdve, majd a nagybetűk, végül a kisbetűk. **Név (Z-A)**: A **"Név (A-Z)"** fordított sorrendje. **Alap**: Alapbeállítás szerint

#### **4.7 USB eszköz biztonságos eltávolítása**

Nyomja meg az **[OK]** gombot az **"USB eszköz biztonságos eltávolítása"** menüponton, megjelenik a **"Az USB eszköz eltávolítása biztonságos!"** üzenet. Nyomja meg az **[OK]** gombot az **"Igen"** menüpontra és távolítsa el az USB eszközt.

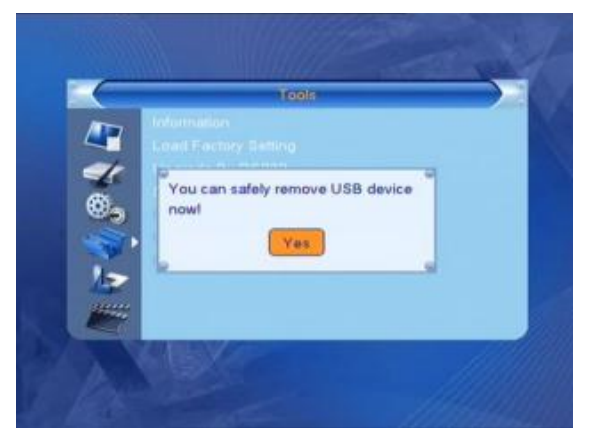

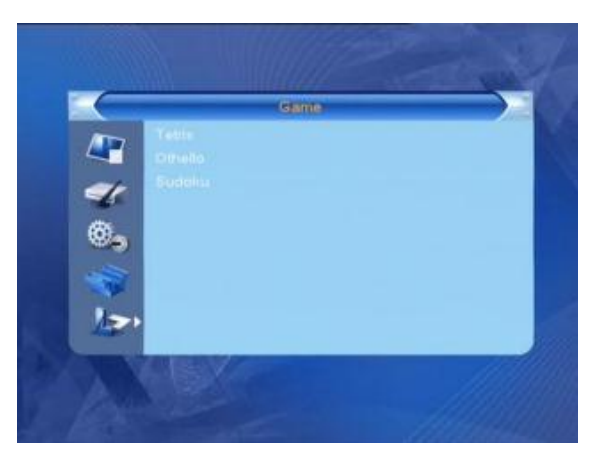

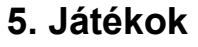

1. Nyomja meg az **[OK]** vagy a  $\sum_{n=1}^{\infty}$  gombot a játék menübe lépéshez.

2. A **[PR+, PR-]** mozgathatja a kijelölést fel vagy le.

3. Nyomja meg az **[EXIT]** vagy a  $\leq$  gombot, a bal oldali menüre lépéshez.

4. Válassza ki a játékot, amivel játszani szeretne, majd nyomja meg az **[OK]** gombot.

## **6. Felvétel**

#### **6.1. Felvételkezelő**

1. A **[PR+, PR-]** gombokkal mozoghat fel vagy le.

2. A **[zöld]** gombbal zárolhatja a kijelölt fájlt, a zárolás jele megjelenik a fájl neve mellett. Zárolás előtt meg kell adnia a megfelelő kódot, a gyári kód: 0000.

3. A **[kék]** gombbal törölheti a kijelölt fájlt.

4. A **[piros]** gombbal megjelenítheti az átnevezéshez szükséges panelt. A számgombokkal **[0-9]** adja meg a kívánt karaktereket.

5. Az előnézethez nyomja meg a **[PLAY]** gombot. A teljes képernyős megtekintéshez nyomja meg az **[OK]** gombot.

6. A szüneteltetéshez nyomja meg a **[PAUSE]** gombot. Nyomja meg újra a **[PAUSE]** gombot a léptetési funkció indításához. A  $\leftrightarrow$  /  $\leftrightarrow$  gombokkal előre vagy hátra kereshet. A √/ b gombokkal lassan előre vagy hátra kereshet.

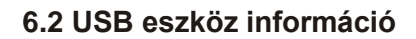

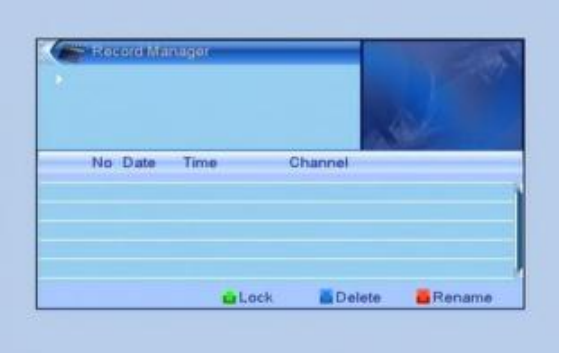

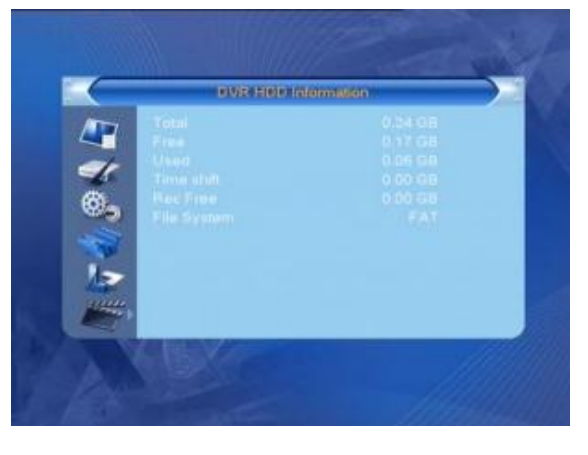

Megjeleníti az eltávolítható eszköz információit.

#### **6.3 Formázás**

A képen látható információk jelennek meg. A **"Formázás"** indításához nyomja meg az **[OK]** gombot a **"Formázás"** menüponton.

#### **6.4 Felvételi beállítások**

1. **Időcsúsztatás**: Ki vagy bekapcsolhatja a funkciót. E funkció révén az aktuális felvételt már rögzítés közben egy korábbi időpontról visszanézheti. Felvétel közben nyomja meg a SHIFT gombot a felvételek listájához. 2. **Felvétel helye**: Válassza ki az USB partíciót.

#### **6.5 Ugrás**

Választhat: 30 mp, 1 perc, 5 perc, 10 perc és 30 perc között.

#### **6.6 Felvétel műsorújságból (EPG)**

Ld. a 7.13 pontban

#### **7. Távvezérlő gombjai**

#### **7.1 Számgombok**

A számgombokkal átkapcsolhat a kívánt számú csatornára. Ha a megadott szám az érvényes csatornaszám feletti a képernyőn az **"Érvénytelen szám"** üzenet jelenik meg. Nyomja meg az **[OK]** gombot az üzenet bezárásához.

#### **7.2 TV/RADIO**

Normál üzemmódban a **[TV/RADIO]** gombbal válthat a TV és a Rádió üzemmód között.

#### **7.3 Fel/le (Csatornaváltó)**

A **[PR+, PR-]** válthat csatornát fel vagy le.

#### **7.4 Jobbra/balra (Hangerő +/-)**

A  $\equiv$   $\equiv$   $\equiv$  gombokkal változtathatja meg a hangerőt. Nyomja meg a  $\equiv$  gombot a hangerő csökkentéséhez, a  $\sum_{n=1}^{\infty}$  gombot a hangerő növeléséhez.

#### **7.5 Némítás**

Nyomia meg a  $\mathbb{R}$  gombot a némításhoz. A  $\mathbb{R}$  gomb újbóli megnyomásával a némítás megszűntethető, vagy nyomia meg a  $\equiv$   $\equiv$   $\equiv$   $\equiv$  gombokat a hangerő beállításához.

#### **7.6 Szünet**

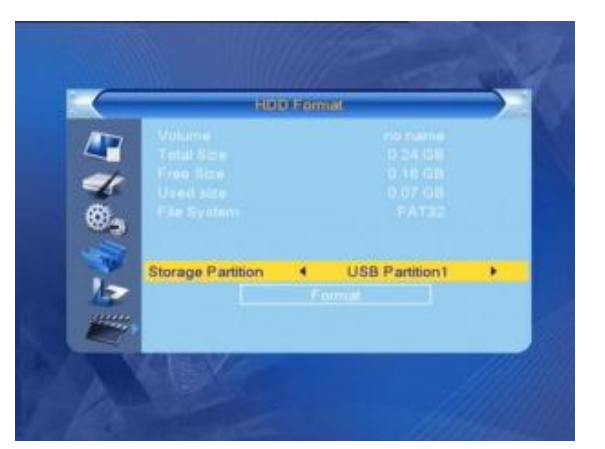

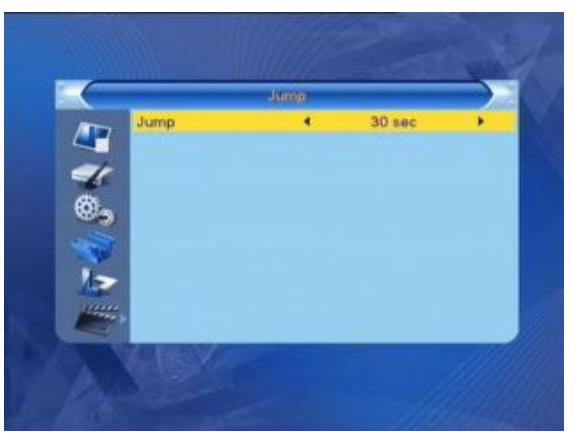

A műsor nézése közben a **[PAUSE]** gombbal megállíthatja a képet, míg a hang szól tovább. A kép elindítható újra a **[PAUSE]** gomb újbóli megnyomásával.

#### **7.7 Teletext**

Nyomja meg a **[TXT]** gombot a Teletext információk megjelenítéséhez. Ha az adott csatornához nincs Teletext információ, akkor a képernyőn a **"Nincs adat!"** üzenet jelenik meg. Az üzenet bezárásához nyomja meg az **[EXIT]** gombot.

#### **7.8 OK**

1. Műsor nézése vagy hallgatása közben nyomja meg az **[OK]** gombot a program lista megielenítéséhez.

2. A **[PR+, PR-]** gombokkal válassza ki a listából kívánt csatornát, majd nyomja meg az **[OK]** gombot a kiválasztott csatornára váltáshoz.

3. A **[MENU]** vagy az **[EXIT]** gombbal zárhatja be a listát.

#### Write I duh! **C DIADORA** euroolakat **BBC ONE BBC TWO BBC THREE** CBBC Channe **BBC NEWS 24 BBC** \$IATest102 \$IATest101 490000/8M/64QAM

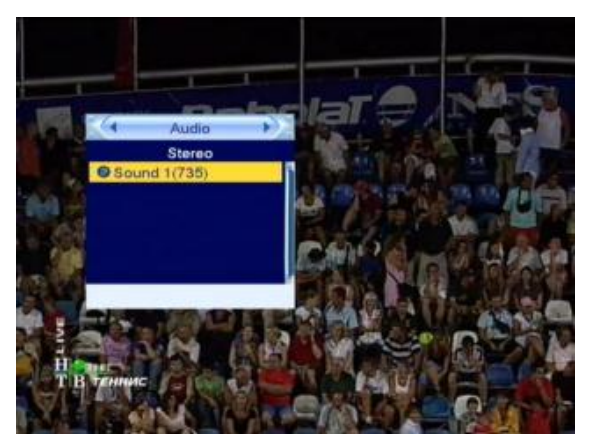

#### **7.9 Hang**

1. Nyomja meg a  $\Box^{\mathsf{L}}_{\mathsf{R}}$  gombot a "**Hang**" menü megjelenítéséhez.

2. A gombokkal választhat **"Bal", "Jobb", "Mono"** vagy **"Sztereo"** beállítás közül.

3. A hang üzemmód megváltoztatása csak az aktuális csatornára vonatkozik, nem az összesre.

4. A **"Hang"** menü bezárásához használja a **[MENU]** vagy az **[EXIT]** gombot.

#### **7.10 Visszalépés**

A  $I^{\leftarrow}$  PR<sub>1</sub> gombbal visszaléphet az előző csatornára.

#### **7.11 Info**

Az **[INFO]** gomb megnyomásával információt jeleníthet meg az aktuális műsorról.

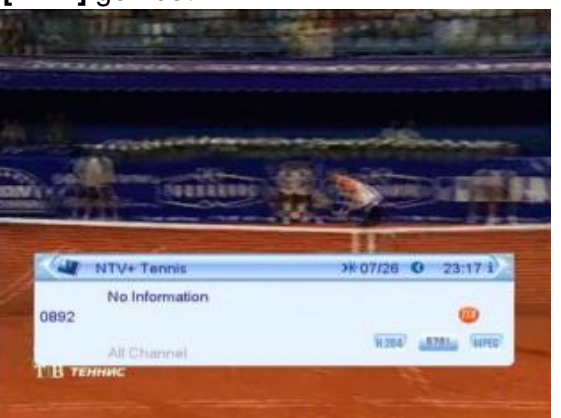

#### **7.12 FAV**

1. Nyomja meg a **[FAV]** a kedvenc csatornák listájának megjelenítéséhez.

2. Nyomja meg a  $\sum_{n=1}^{\infty}$  gombokat a kívánt kedvenc csoport kiválasztásához. Nyomja meg a **[PR+, PR-]** gombokat a listában fel / le lépéshez. Az **[OK]** megnyomásával a kiválasztott csatornára léphet. A kilépéshez használja a **[MENU]** vagy az **[EXIT]** gombot. 3. Ha nincs kedvenc csatorna kiválasztva, akkor a **"Nincs kedvenc csatorna!"** üzenet jelenik meg a **[FAV]** gomb megnyomásakor.

#### **7.13 EPG (Elektronikus műsorújság)**

Nyomja meg az **[EPG]** gombot a műsorújság megjelenítéséhez.

1. A **[PR+, PR-],**  $\overline{\phantom{a}}$   $\overline{\phantom{a}}$  **c** gombokkal léphet fel, le, vagy jobbra, balra.

2. A **[piros]** gomb megnyomásával az időtáblázatba léphet. A **[PR+, PR-]** gombokkal fel, le, a **E** gombokkal jobbra, balra léphet a táblázatban.

: Nyomja meg az **[OK]** gombot ezen az ikonon a műsorújságba visszalépéshez.

: Nyomja meg az **[OK]** gombot ezen az ikonon, hogy a kijelölést az aktuális időhöz állítsa!

: Nyomja meg az **[OK]** gombot ezen az ikonon, hogy az időt fél órával előre, vagy hátra állítsa.

: Nyomja meg az **[OK]** gombot ezen az ikonon, hogy az időt 2 órával előre, vagy hátra állítsa.

Nyomja meg az **[OK]** gombot ezen az ikonon, hogy az időt egy nappal előre, vagy hátra állítsa. Az aktuális naptól 7 napot léphet előre.

**3. Részletes információk:** A műsorújságban nyomja meg a **[PR+, PR-]** gombokat a csatorna és a műsor kiválasztásához, majd nyomja meg az **[OK]** gombot a műsor részletes információinak megjelenítéséhez.

**4.** A **[zöld]** gombbal léphet be az **"Időzítő"** menübe. Az aktuális programot hozzáadhatja az időzítő listához. Ha már 8 elem található az időzítő listában, akkor a képernyőn a **"Időzítő megtelt!"** üzenet jelenik meg.

#### **7.14 Felirat**

Nyomia meg a  $\Box$  gombot a felirat menü megjelenítéséhez.

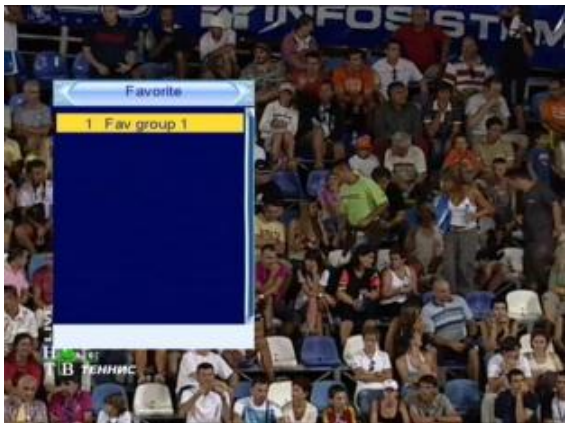

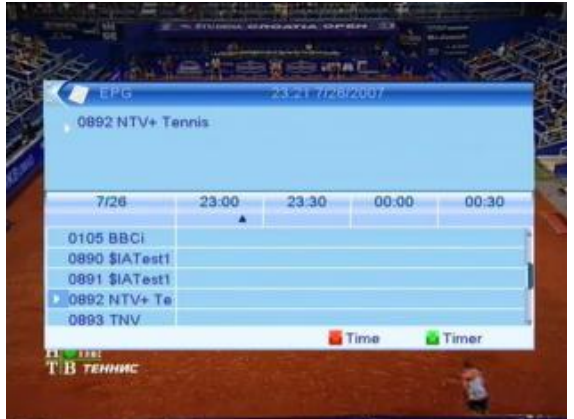

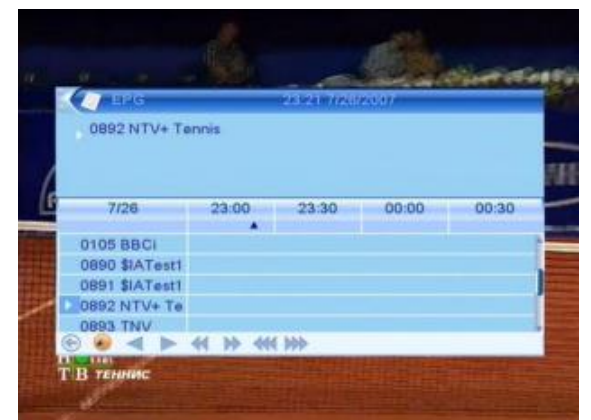

# **Hibaelhárítás**

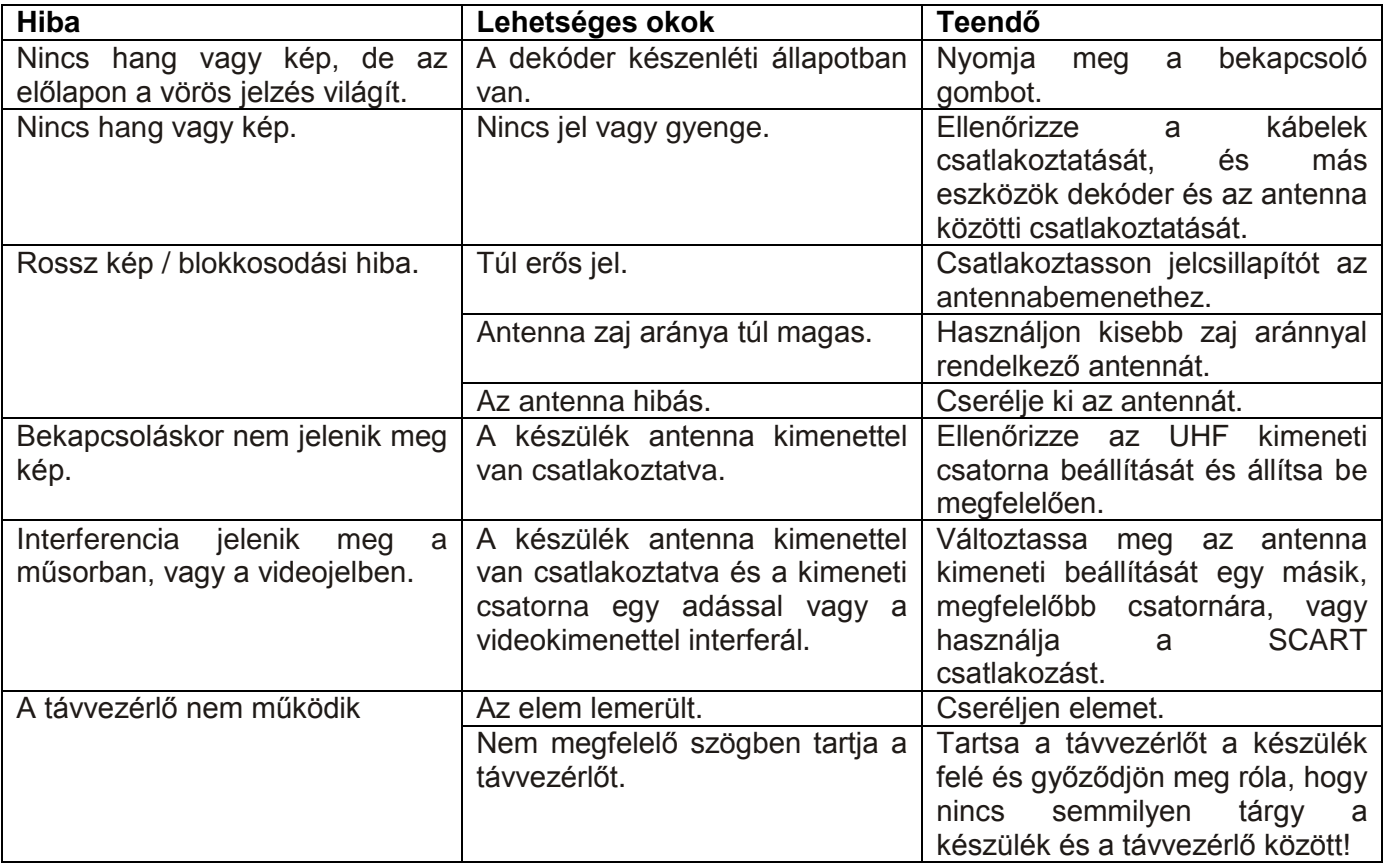

**Megjegyzés**: Ha minden feljebb javasolt műveletet kipróbált és a probléma nem oldódott meg, jelezze a hibát a szerviznek!